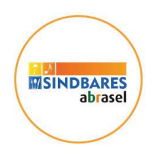

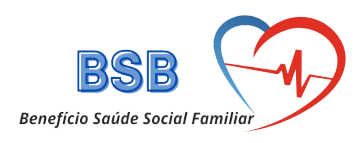

## **Passo a Passo Acesso à Telemedicina e Gestão de Dependentes**

**1) Acessar E-mail de Confirmação**

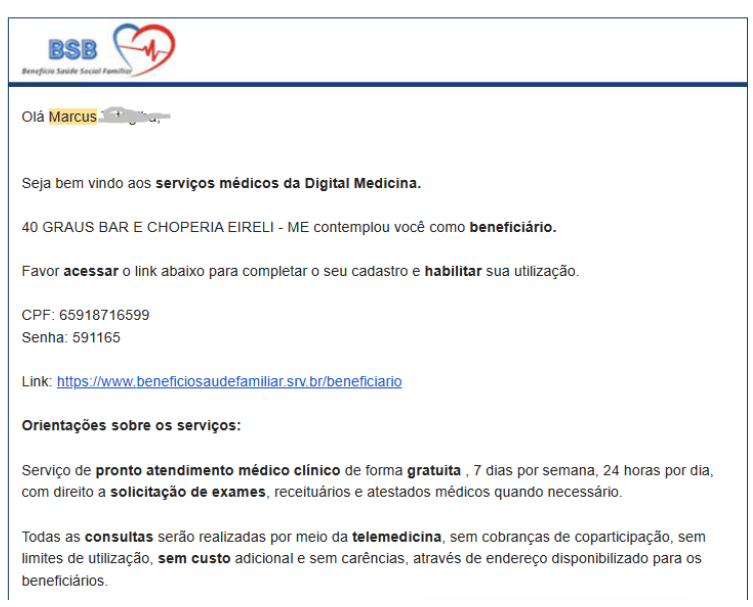

## **2) Tela de acesso para beneficiário**

**<https://www.beneficiosaudefamiliar.srv.br/beneficiario/>**

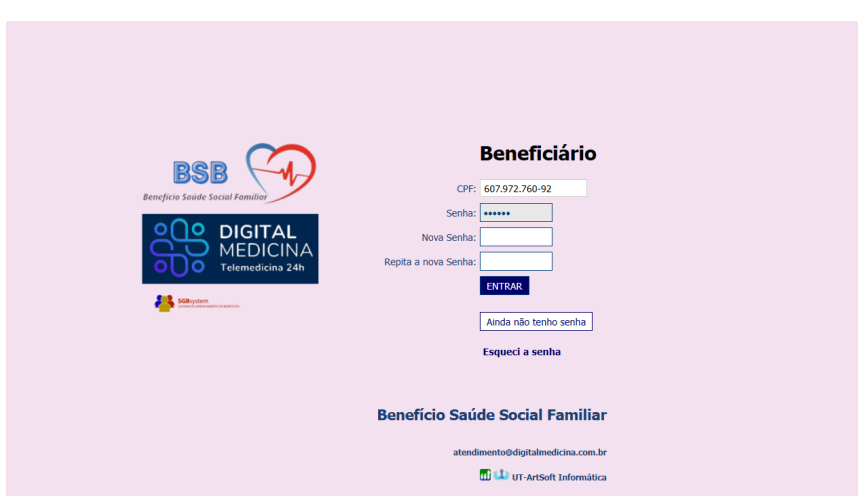

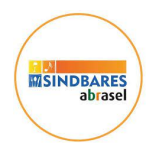

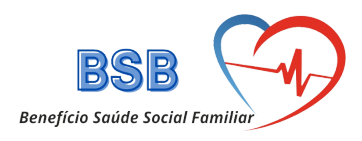

**3) Área de gestão do beneficiário**

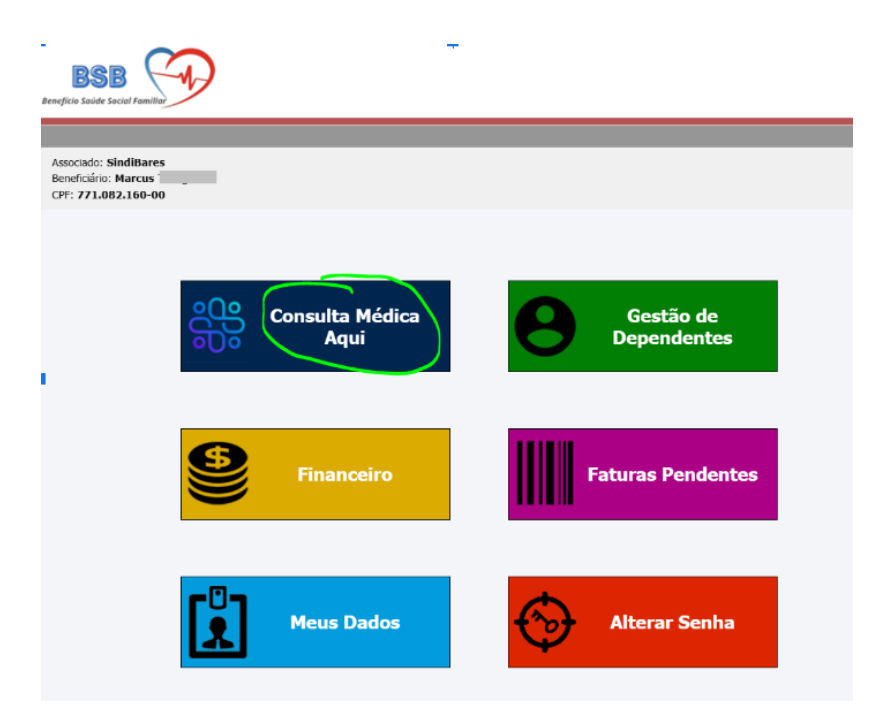

**4) Orientações gerais e acesso**

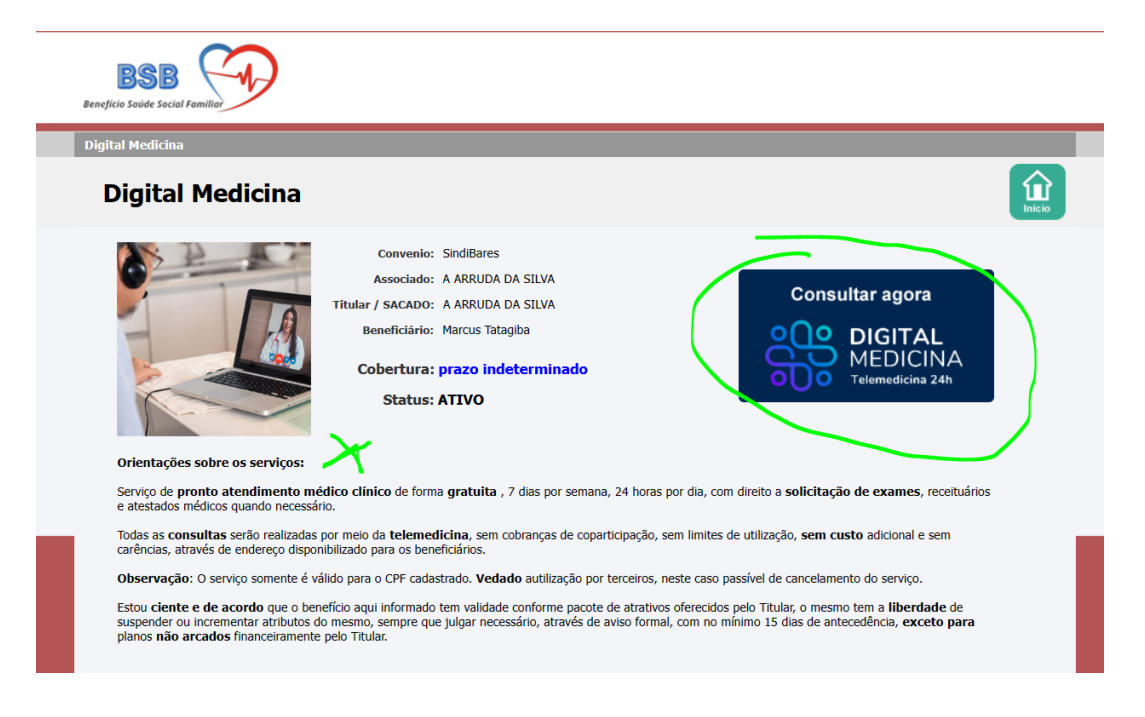

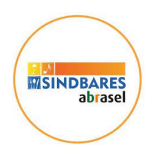

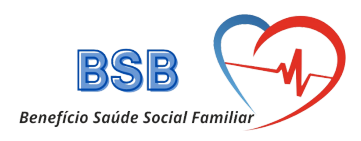

**5) Gestão de dependentes do beneficiário.**

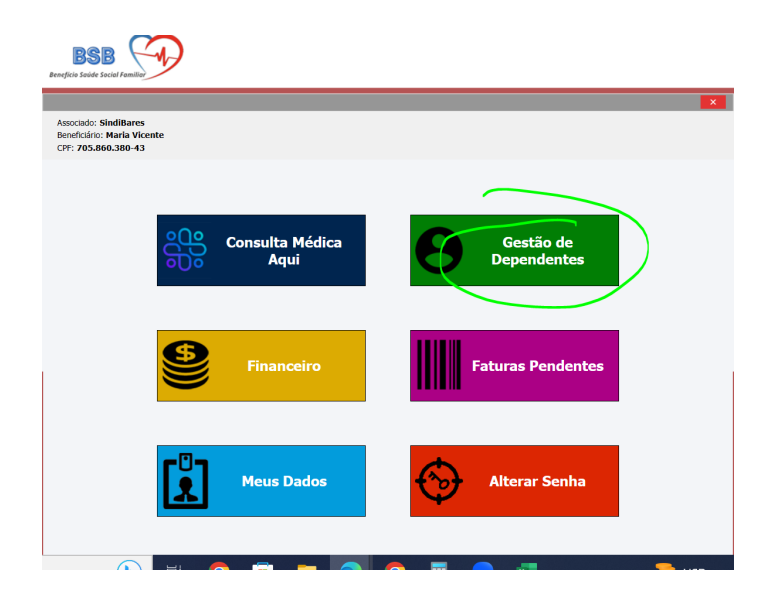

## **6) Tela de inclusão**

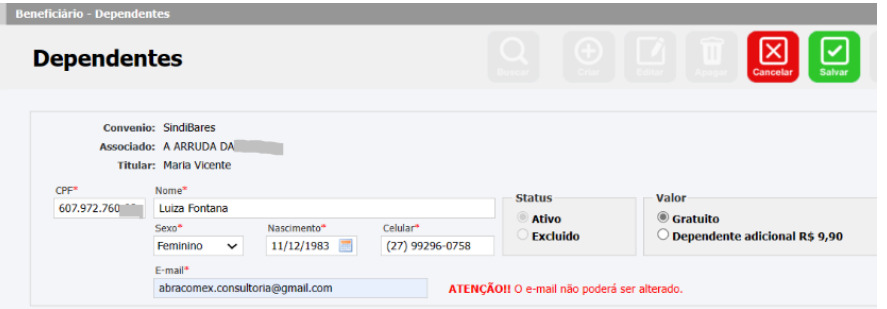

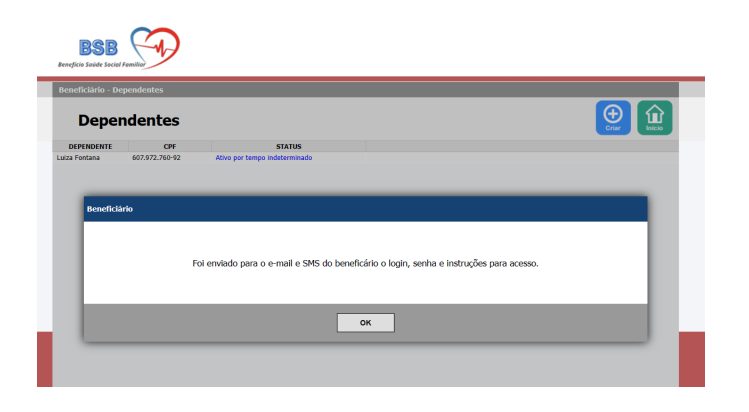

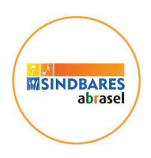

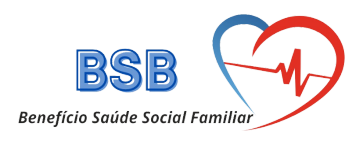

**7) E-mail confirmação para dependente do beneficiário.**

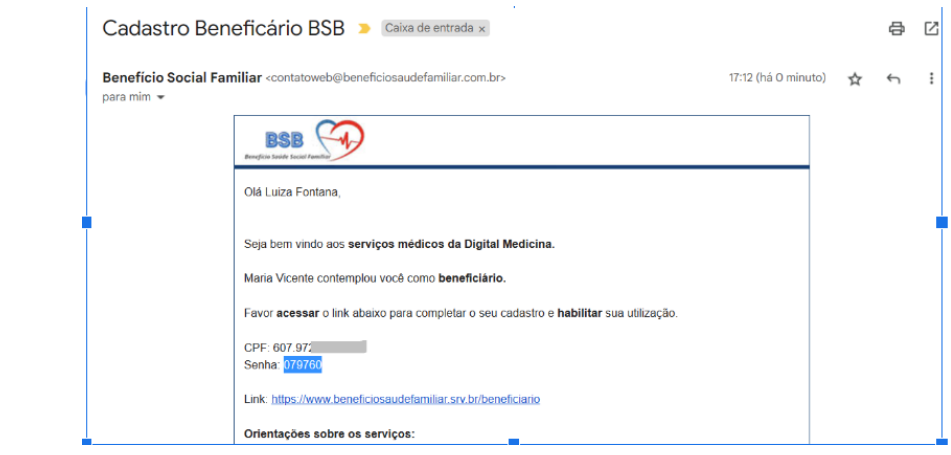

**8) Área de entrada inicial**

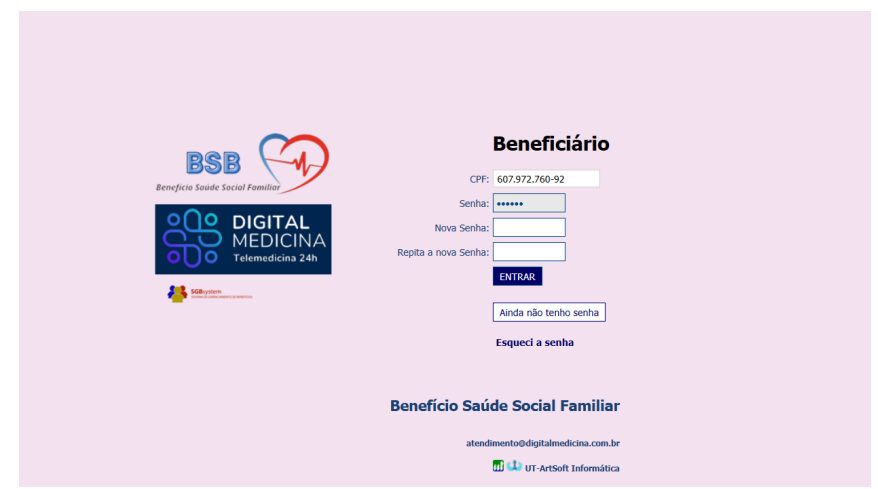

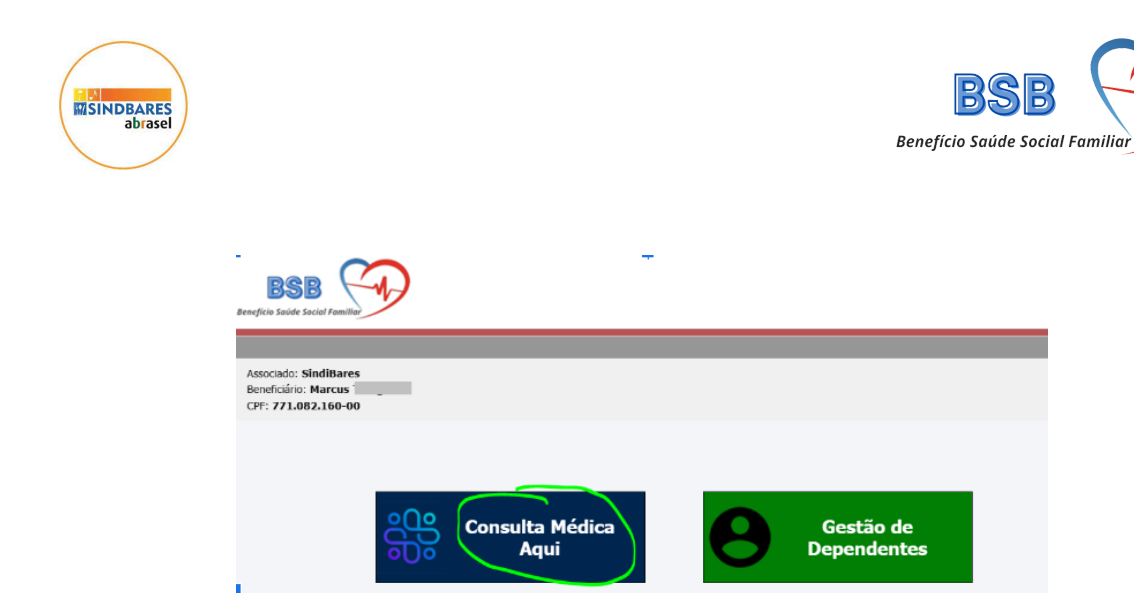

**Financeiro** 

**Meus Dados** 

**Faturas Pendentes** 

**Alterar Senha** 

ጐ

8

<u>ה</u>